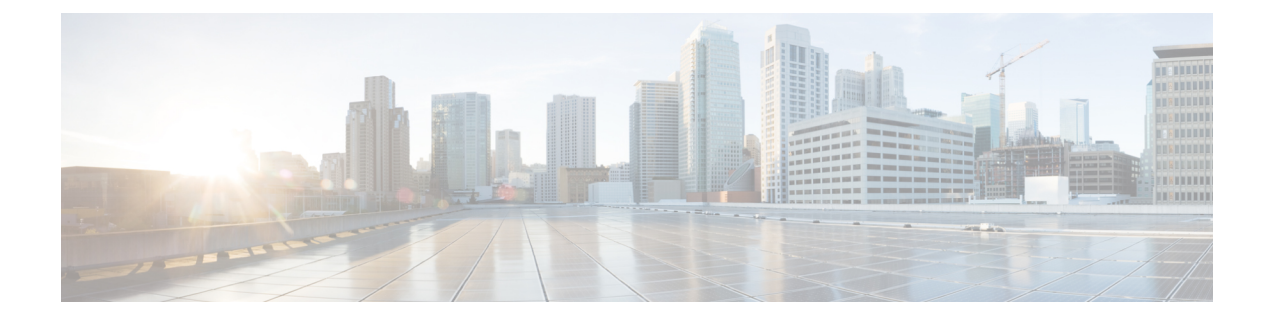

# 電話レコードの検証

この章では、電話機レコードの検証について説明します。[電話の確認(Validate Phones)] を選 択すると、システムで検証ルーチンが実行され、CSV データ ファイルと Cisco Unified CommunicationsManager一括管理(BAT)の電話テンプレートでデバイスプールや場所などの必 須フィールドがすべて設定されていることが検査されます。この検証では、最初のノードのデー タベースとの不一致がないかどうかも検査されます。

追加するデバイスには BAT 電話テンプレートが必要です。単一回線または複数回線を持つ電話 を追加するには、複数回線を持つマスター電話テンプレートを使用できます。電話機またはその 他の IP テレフォニー デバイスに固有の詳細が含まれたカンマ区切り値 (CSV)形式のデータ ファイルも必要です。

- CSV データ [ファイルの電話機レコードの確認](#page-0-0), 1 ページ
- [電話機レコードの検証関連のトピック](#page-2-0), 3 ページ

### <span id="page-0-0"></span>**CSV** データ ファイルの電話機レコードの確認

CSV データ ファイルの電話機レコードは確認することができます。

はじめる前に

- 追加するデバイス用の BAT 電話機テンプレートが必要です。単一回線または複数回線を持 つ電話を追加するには、複数回線を持つマスター電話テンプレートを使用できます。
- 電話機またはその他の IP テレフォニー デバイスに固有の詳細が含まれたカンマ区切り値 (CSV) 形式のデータファイルが必要です。

#### 手順

ステップ **1** [一括管理(Bulk Administration)] > [電話(Phones)] > [電話の確認(Validate Phones)] の順に選 択します。

[電話の設定の確認(Validate Phones Configuration)] ウィンドウが表示されます。

- ステップ **2** カスタマイズされたファイル形式を使用する電話機レコードを確認するには、[電話固有の詳細の 確認 (Validate Phones Specific Details) 1 オプション ボタンをクリックして[、ステップ](#page-1-0) 4, (2 ペー ジ)と[ステップ](#page-1-1) 5, (2 ページ)を続けて行います。
- ステップ **3** [すべての詳細(All Details)] オプションを使用して生成したエクスポートされた電話ファイルか ら電話機レコードを確認するには、[電話のすべての詳細の確認(Validate Phones All Details)] オ プション ボタンをクリックします。
- <span id="page-1-1"></span><span id="page-1-0"></span>ステップ **4** [ファイル名(File Name)]ドロップダウンリストボックスで、この固有の一括トランザクション 用に作成した CSV データ ファイルを選択します。
- ステップ **5** [固有の詳細(Specific Details)] オプションの [電話テンプレート名(Phone Template Name)] ド ロップダウン リスト ボックスで、このタイプの一括トランザクション用に作成した BAT 電話テ ンプレートを選択します。
- ステップ **6** 選択した CSV データ ファイルを最初のノードのデータベースで確認するには、[送信(Submit)] をクリックします。 ジョブが即座に送信されて実行されます。

関連トピック

BAT ログ [ファイル](cucm_b_bulk-administration-guide-1201_chapter_01001110.pdf#unique_110) [マスター電話テンプレート](cucm_b_bulk-administration-guide-1201_chapter_01.pdf#unique_41) [ジョブのスケジュール設定の管理](cucm_b_bulk-administration-guide-1201_chapter_01001101.pdf#unique_107) [電話機レコードの検証関連のトピック](#page-2-0), (3 ページ)

### 電話の確認に関する考慮事項

電話の確認には次の制限があります。

- 確認プロセスで確認されるのは、テンプレートに設定されている回線の数のみです。テンプ レートに設定されている回線番号は確認されません。電話テンプレートでサポートされる数 より多くの回線が CSV データ ファイルに含まれている場合、[電話の確認 - 固有の詳細 (ValidatePhones-Specific Details)] ジョブを実行すると、「警告:CSV に電話テンプレート でサポートされているより多くの回線が含まれています(WARNING:CSVcontainsmore number of lines than are supported by the phone template)」というメッセージがログに記録されます。 [電話番号(DirectoryNumbers)]、[短縮ダイヤル(Speed dial)]、および[ビジーランプフィー ルド スピード ダイヤル(Busy Lamp Field Speed Dials)] フィールドが 1 つでも空白になって いる場合、サマリ ログ ファイルに記録される警告メッセージは正確でない可能性がありま す。
- 確認プロセスでは、CSVファイルで必須フィールドが指定されているかどうかは確認されま せん。
- 電話テキスト ファイルで IP Phone サービス パラメータが指定されている場合、確認プロセ スで確認されるのは、Cisco Unified Communications Manager 上の CSV ファイルで指定されて

 $\mathbf{r}$ 

いる名前のパラメータの有無だけです。指定されているパラメータが IPPhone サービスで設 定されているかどうかは確認されません。

## <span id="page-2-0"></span>電話機レコードの検証関連のトピック

• [電話機テンプレート](cucm_b_bulk-administration-guide-1201_chapter_011.pdf#unique_63)

 $\mathbf I$